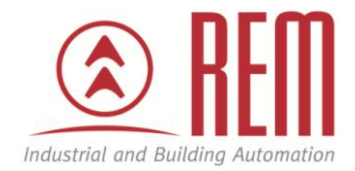

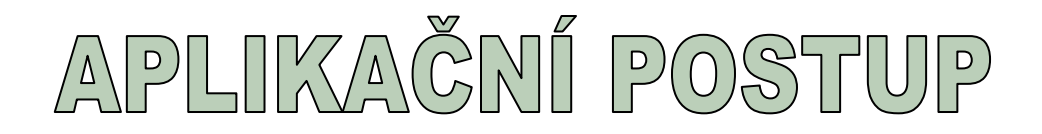

# Hardwarová konfigurace většího počtu

# modulů bez nutnosti použití IM360

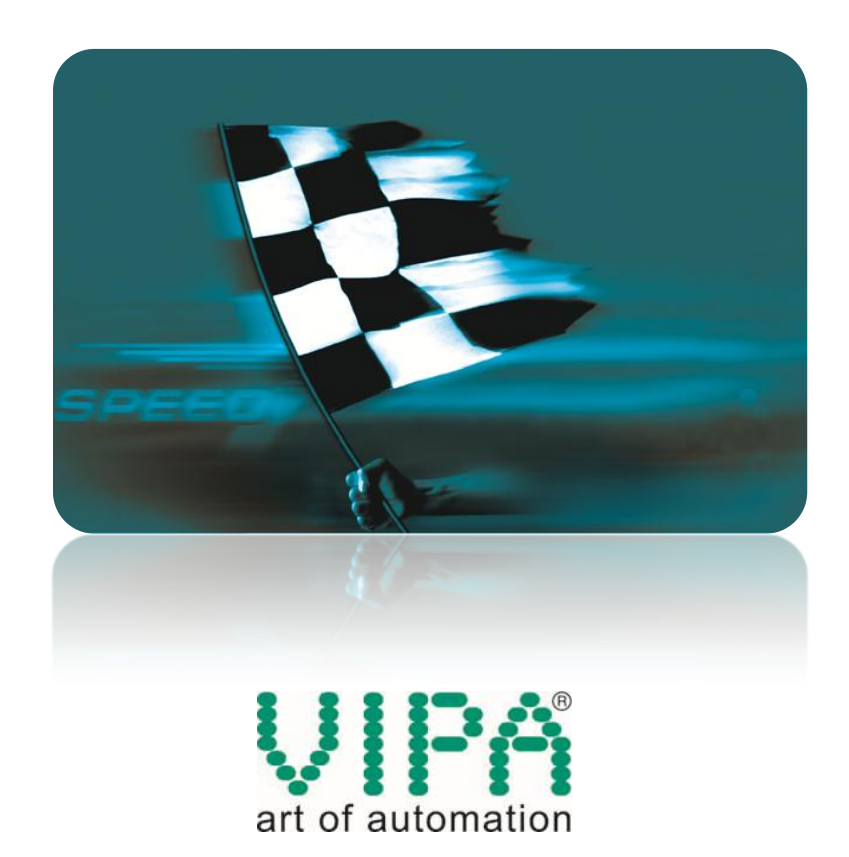

# **Hardwarová konfigurace většího počtu modulů bez nutnosti použití IM360**

### **Abstrakt**

Většina PLC VIPA řady 300S umožňuje přímo za CPU připojit až 32 rozšiřujících modulů. Tento aplikační postup ukazuje na příkladu CPU 315-2AG12, jak v takovémto případě provést hardwarovou konfiguraci ve vývojovém prostředí STEP7 od společnosti Siemens. Až 32 rozšiřujících modulů umožňuje přímo za CPU připojit všechna standardní a NET CPU řady 300S, pouze kompaktní CPU řady 300S (s integrovanými I/O) tuto možnost nemají.

#### **Přílohy**

- Manuál k CPU 315-2AG12
- Projekt ve STEP7

### **HW komponenty**

- CPU 315-2AG12
- Modul digitálních vstupů 321-1BL00 9x
- Modul digitálních výstupů 322-1BF01
- Ethernetový kabel pro download projektu

#### **SW komponenty**

• STEP7 od společnosti Siemens

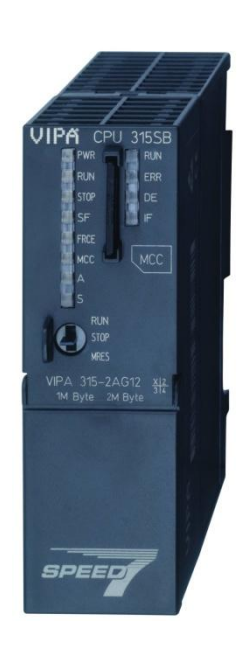

## **Důležitá poznámka**

Aplikační postupy demonstrují typické úkony na konkrétních případech. Nekladou si za cíl kompletnost a v žádném případě nenahrazují návod k obsluze! Změna aplikačních postupů vyhrazena.

#### **Postup**

Když připojujeme přímo za CPU více rozšiřujících modulů než standardních 8, je nutno zkontrolovat proudovou zatížitelnost základní sběrnice. Každé VIPA CPU, které disponuje možností připojit přímo za CPU více rozšiřujících modulů než 8, má v katalogu uvedenu maximální proudovou zatížitelnost základní sběrnice. Jedná se o hodnotu uvedenou v katalogu u "max. drain at backplane bus". V případě 315-2AG12 jde o 2,5 A. Potřebujeme ještě znát proudový odběr každého rozšiřujícího modulu na základní sběrnici. Jedná se o hodnoty uvedené v katalogu u "current consumption from backplane bus". Pro modul digitálních vstupů 321-1BL00 jde o 35 mA, pro modul digitálních výstupů 322-1BF01 jde o 65 mA. V případě devíti modulů 321-2AG12 a jednoho modulu 322-1BF01 bude celkový odběr ze základní sběrnice 35 mA \* 9 + 65 mA = 380 mA, což je podstatně méně než maximálních 2,5 A. Tyto všechny moduly lze tedy připojit přímo na CPU 315-2AG12 bez použití IM360.

Protože ve vývojovém prostředí STEP7 od společnosti Siemens lze za CPU připojit maximálně 8 rozšiřujících modulů, řeší se tato situace pomocí rozšiřující lišty a použitím virtuálních modulů IM 360 a IM 361. Ve vývojovém prostředí STEP7 vložte do třetí pozice na základní liště modul IM 360, dále pak novu lištu a do ní též na třetí pozici modul IM 361. Moduly IM 360 a IM 361 se spojí vazbou. Jde pouze o virtuální moduly IM 360, IM 361 a virtuální rozšiřující lištu existující pouze ve vývojovém prostředí STEP7 od společnosti Siemens. Ve skutečnosti budete mít PLC VIPA a přímo za ním požadovaný počet rozšiřujících modulů. Vestavěný ethernetový port se i v tomto případě vkládá jako CP 343-1 až na poslední pozici. Výslednou hardwarovou konfiguraci pro situaci řešenou v tomto aplikační postupu znázorňuje následující obrazovka.

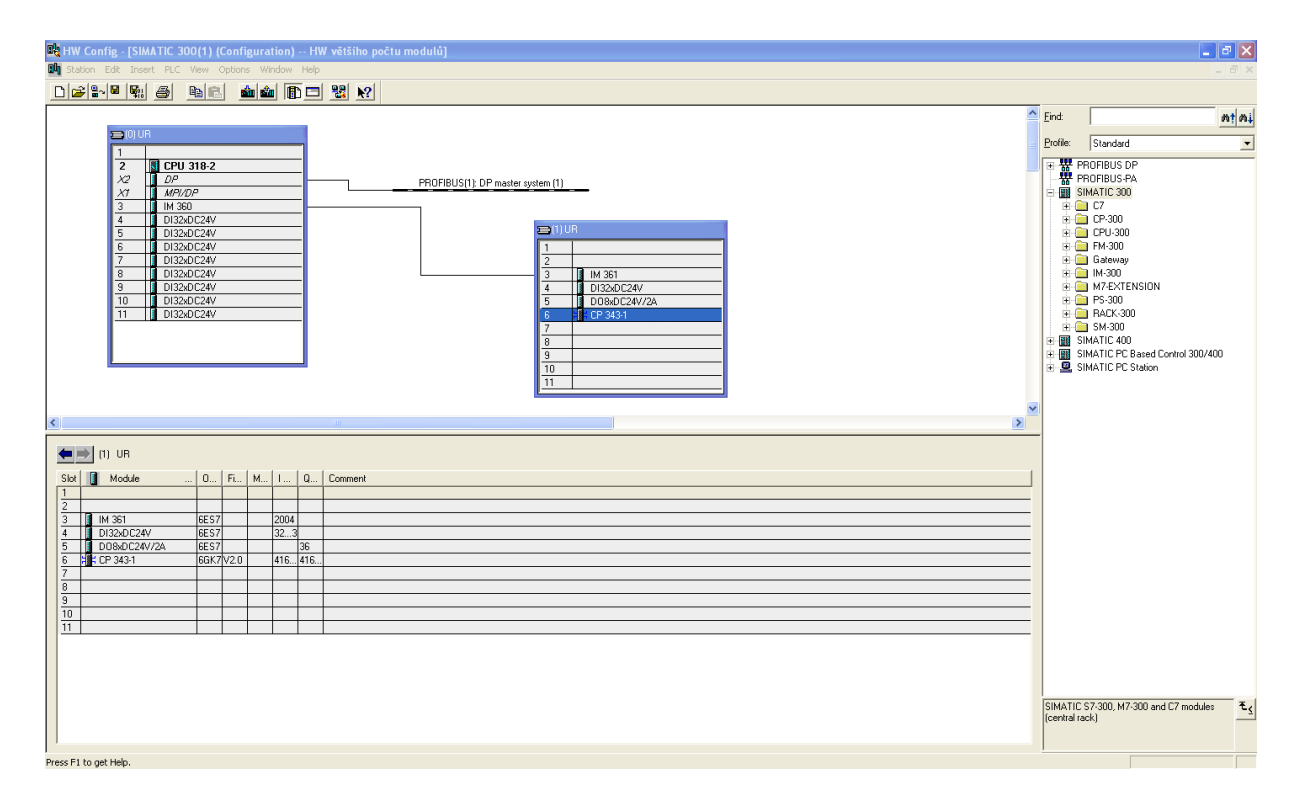